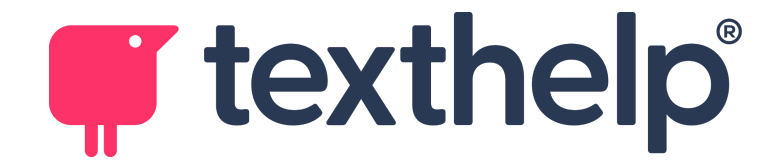

**Tools to support Office 365 environments using Read&Write and OrbitNote**

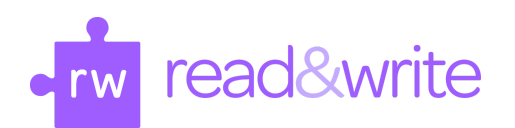

[Read&Write](https://academy.texthelp.com/read-and-write-education/howtos/) How To's This page describes the functionality of each tool available.

[Read&Write](https://texthelp-website-proof.cdn.prismic.io/texthelp-website-proof/9c661bc0-c833-4762-a3ec-5a7ec2efea99_Read%26Write+for+Microsoft+Edge+-+Quick+Reference+Guide+022020.pdf) for Microsoft Edge This chart breaks down the tools in Read&Write for Microsoft Edge available showing the name and icon of each tool, where each works (Docs, Slides, ePubs, Web and PDF) as well as giving a quick overview of how to get each tool into use.

[Read&Write](https://www.youtube.com/watch?v=ael7BrazLkA) for Microsoft Edge This video demonstrates how to use Read&Write for Microsoft Edge on the web.

Text to [Speech](https://texthelp-website-proof.cdn.prismic.io/texthelp-website-proof/a4411dbc-b9d9-4cd2-a427-eb107964ec32_Let%27s+Get+It+Read+for+O365.pdf) Tools in Office 365 Different features to provide text-to-speech supports that students can use depending on the given text.

Tools for [Specific](https://texthelp-website-proof.cdn.prismic.io/texthelp-website-proof/d28a8acd-15a0-44e9-bad6-3800dd082eec_RW4GC+in+Office+365+Key+Tools+for+Specific+Needs+K-12.pdf) Needs K-12 Tool suggestions based on specific needs (Elementary, Middle/High School, Struggling readers/writers, English Language Learners, Teacher/Instructor Support)

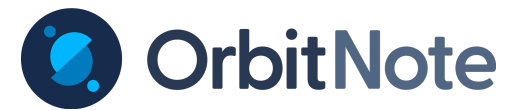

Orbitnote Quick [Reference](https://texthelp-website-proof.cdn.prismic.io/texthelp-website-proof/a48395a8-2633-4146-9b8b-85b6a89a43db_OrbitNote+Quick+Reference+Guide+-+09_21.pdf) A quick guide to get you started with the basics of OrbitNote. Learn about each feature within OrbitNote and how it works.

[OrbitNote](https://support.texthelp.com/help/using-the-texthelp-pdf-reader-in-chrome-with-office-365) Extension In Chrome With Office 365 OrbitNote can be used with your Office 365 account in Chrome to open PDFs. This support article will show you how to add the extension and authenticate with your account.

Using OrbitNote and [Read&Write](https://www.youtube.com/watch?v=RRWrAqw6IGI&t=2s) in One Drive This video shows how Microsoft 365 users can use OrbitNote with their PDFs in OneDrive.

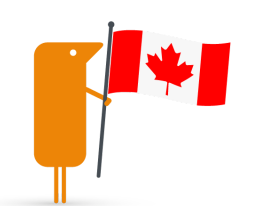